## INSTRUCTIVO PARA DESCARGAR EL PROGRAMA "BALAR"

1. Entre a la siguiente dirección URL en su navegador:

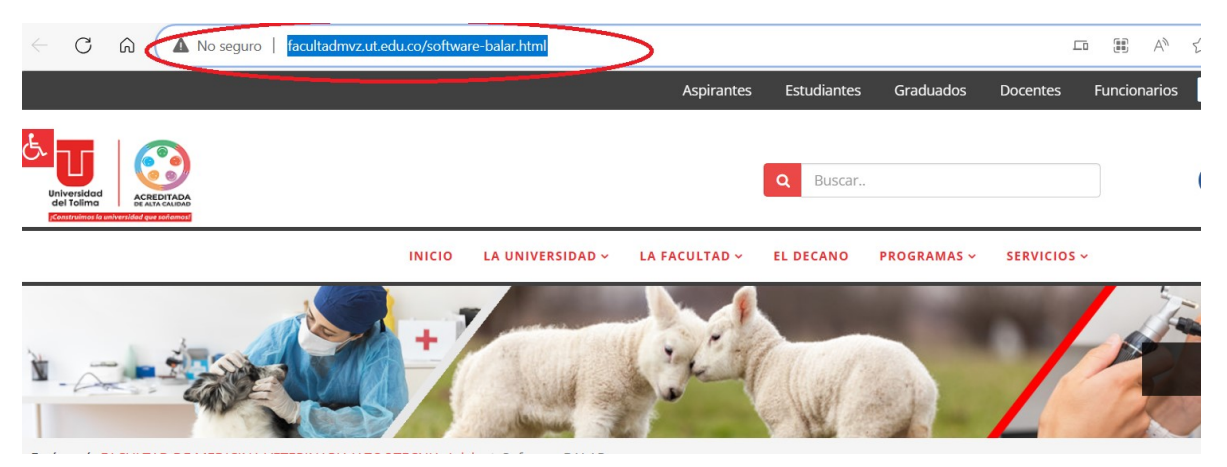

http://facultadmvz.ut.edu.co/software-balar.html

2. Pulse doble click sobre el nombre del archivo, el cual para este caso es Software de Libre uso "BALAR". La acción anterior descarga el archivo en la carpeta descargas o download de su computador.

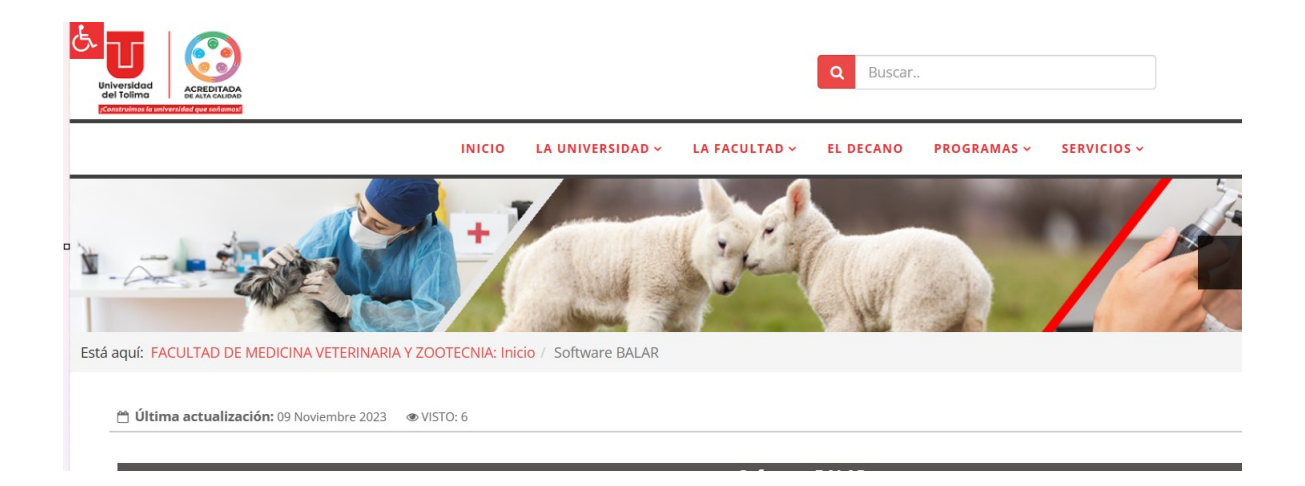

3. Una vez descargado el archivo, ábralo y copie la carpeta BALAR en la unidad C:\ de su computador.

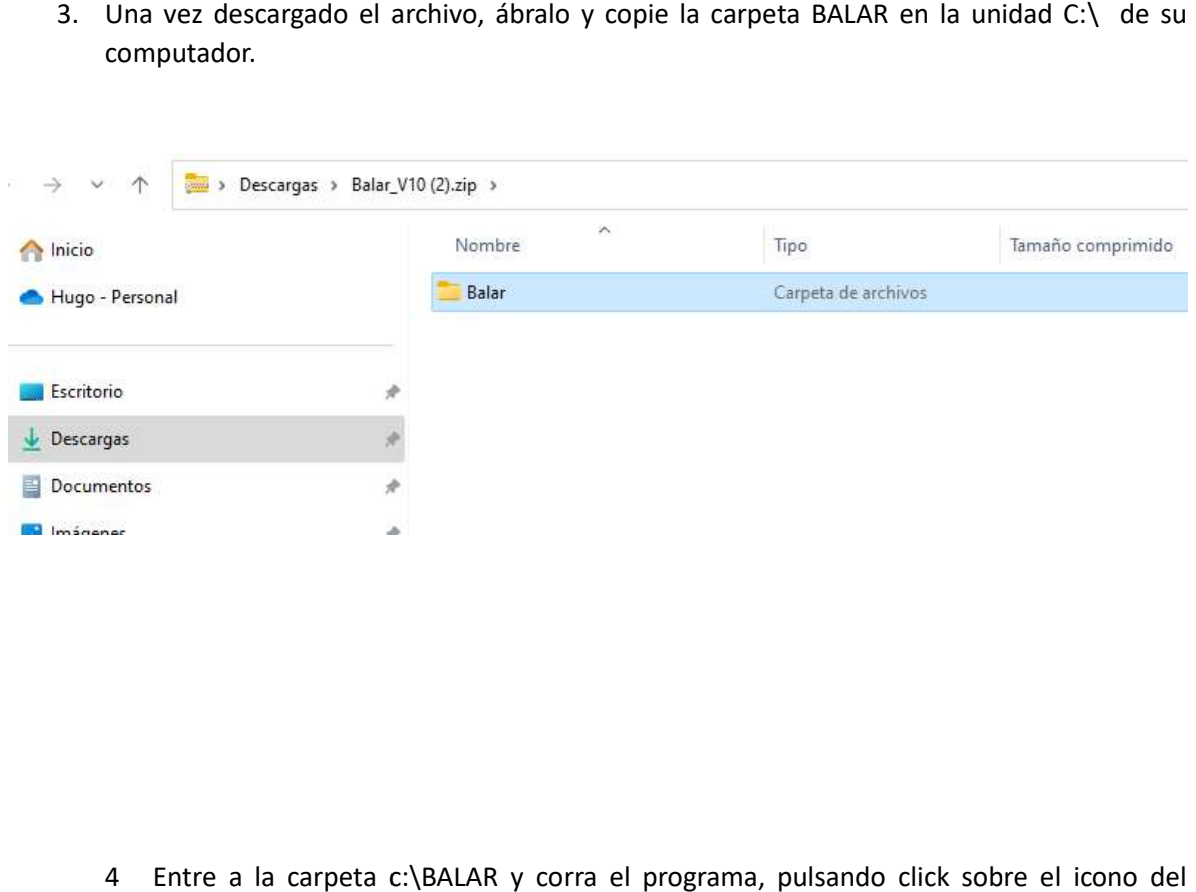

4 Entre a la carpeta c:\BALAR y corra el programa, pulsando click sobre el icono del archivo balar.exe

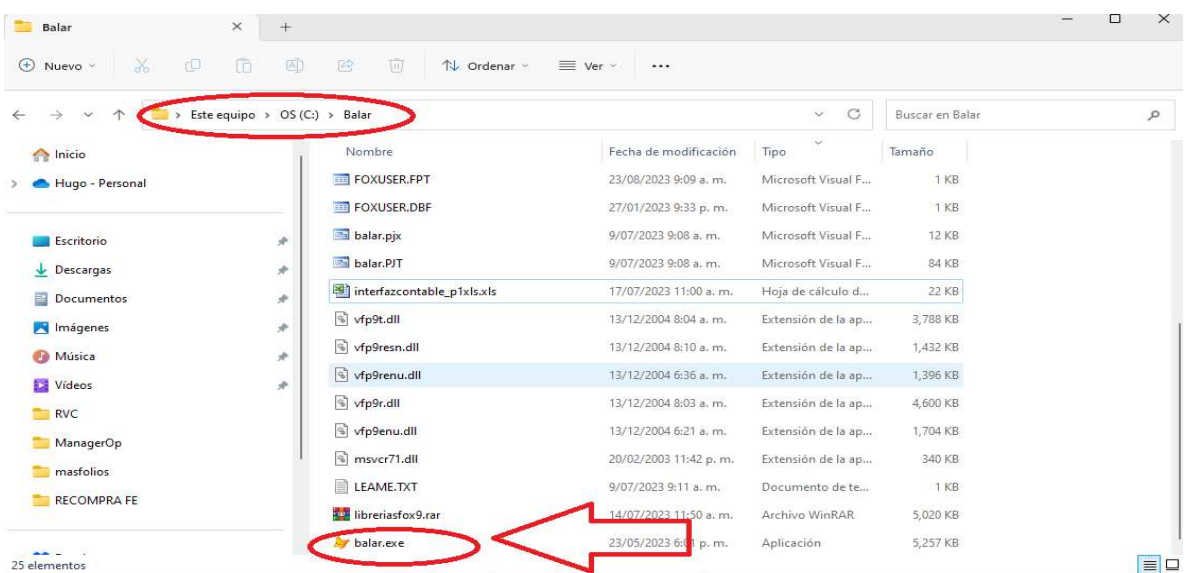

5 Entre al programa digitando el usuario ADMIN y la clave 1123

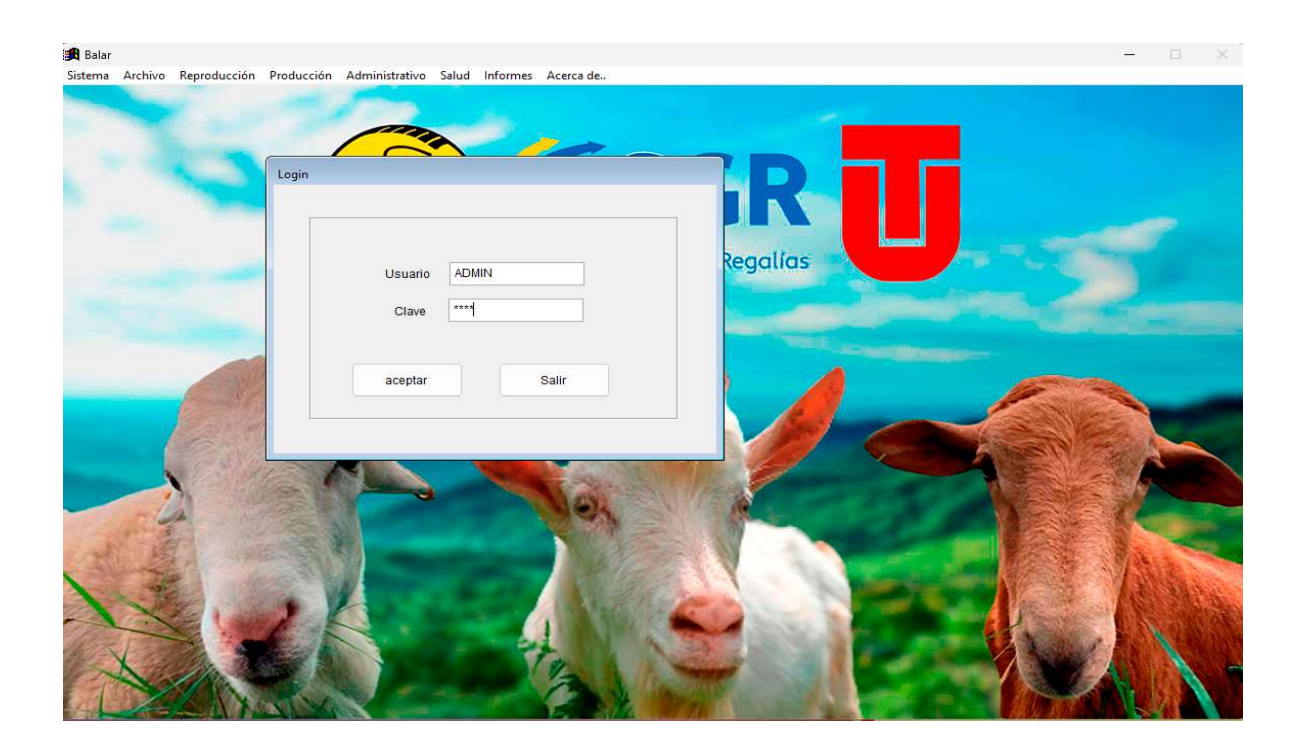